## Weiterleitung der Lernsax Mails an private Mailadresse

## - in Lernsax "E- Mail" aufrufen und auf Einstellungen gehen

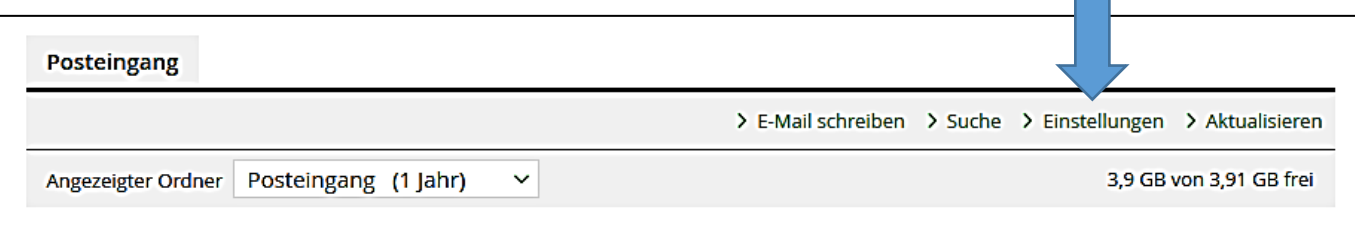

"Filterregeln" anklicken

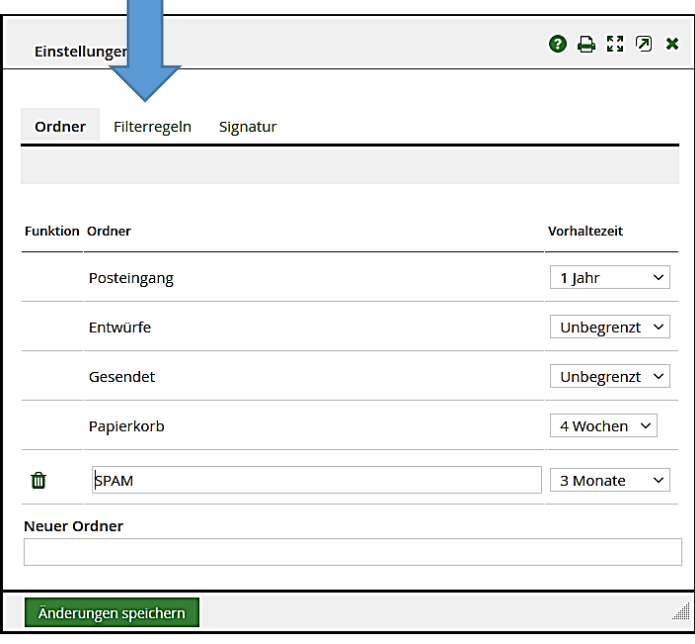

- "Weiterleitung" anklicken

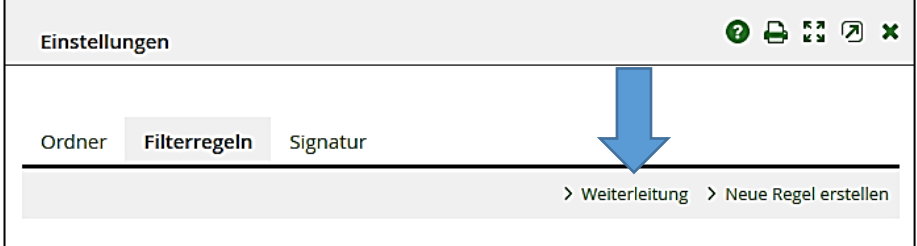

- dort eigene Mailadresse eintragen und speichern

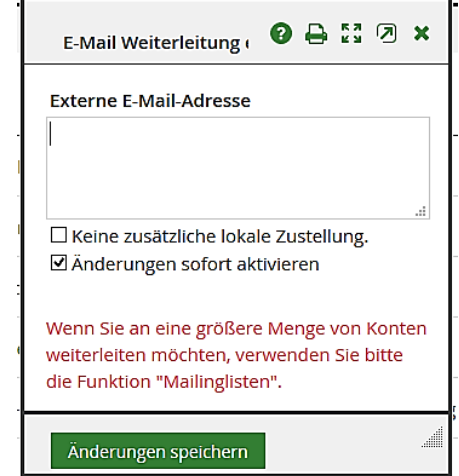